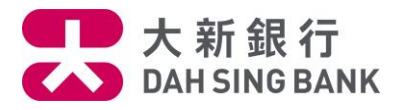

### **流動理財基金投資服務示範 - 基金轉換(只供跨境理財通 - 南向通客戶)**

1. 登入大新手機應用程式

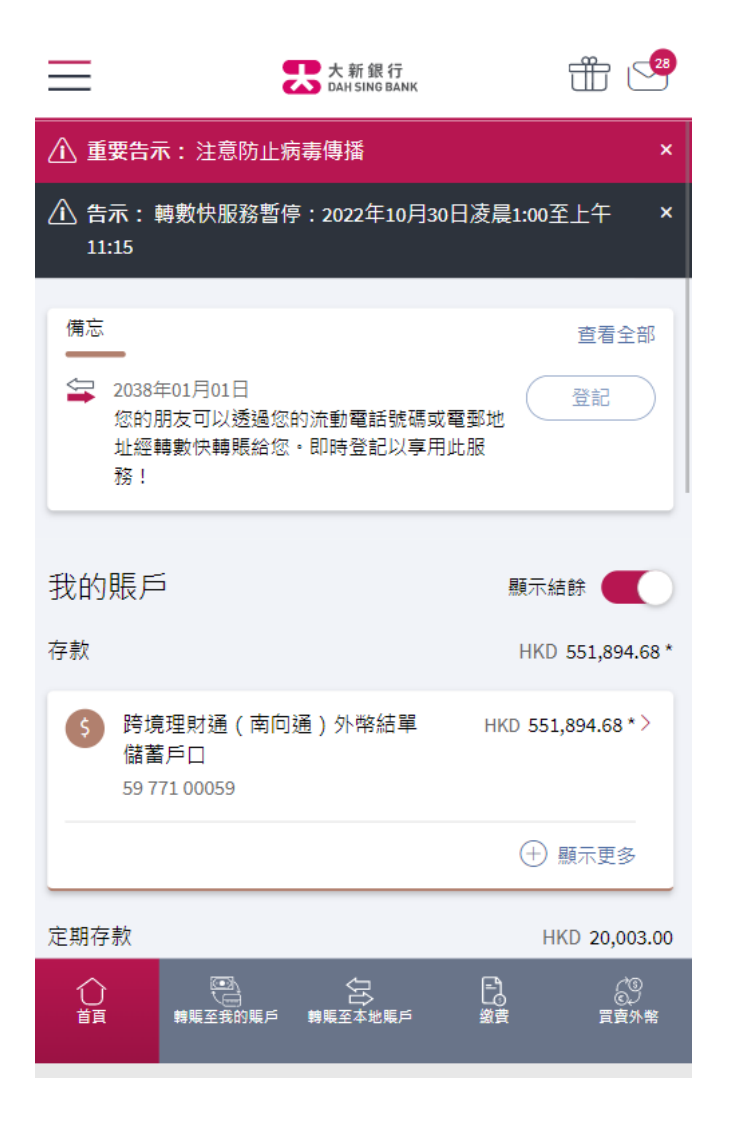

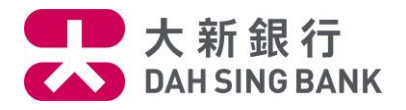

2. 按在左方主目錄的「理財」,然後按「基金投資」,再按「轉換」

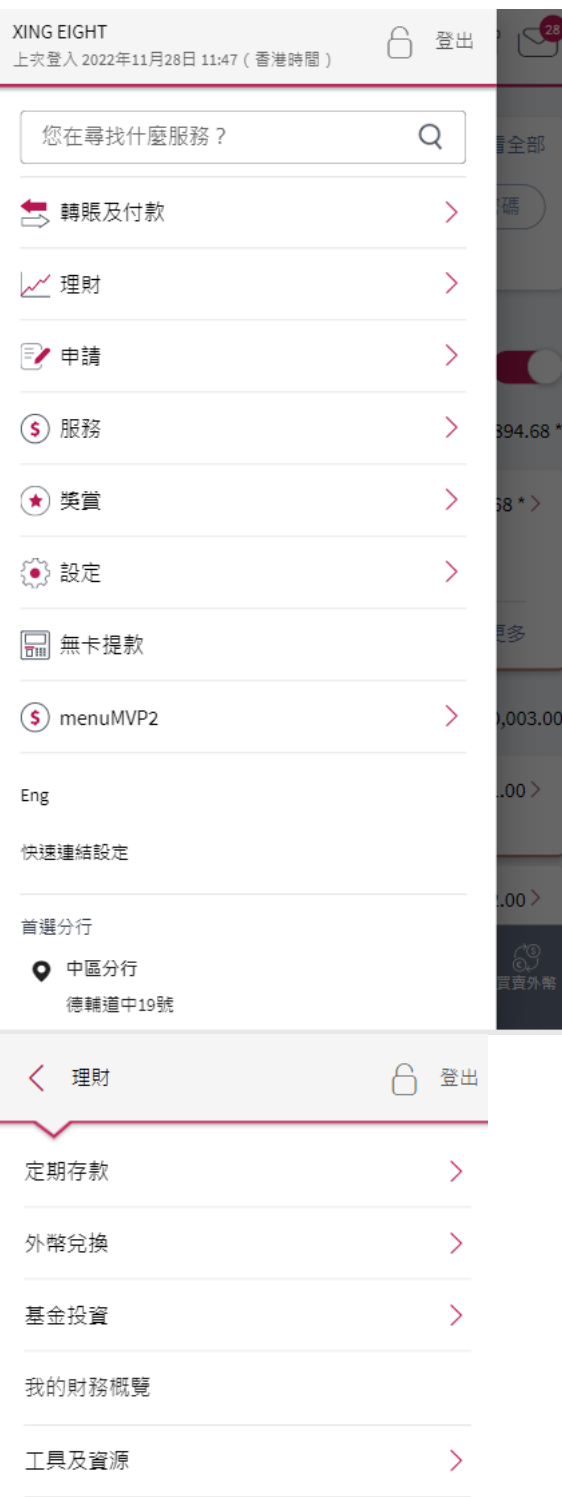

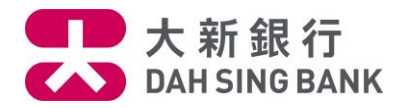

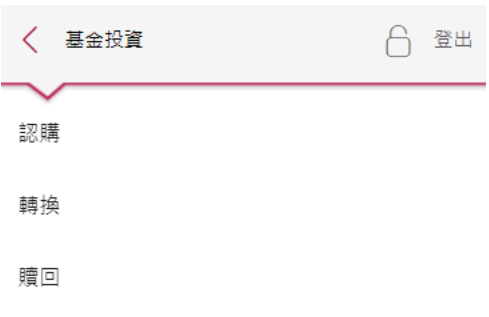

# 3. 輸入發送至您登記的流動電話號碼的一次性密碼

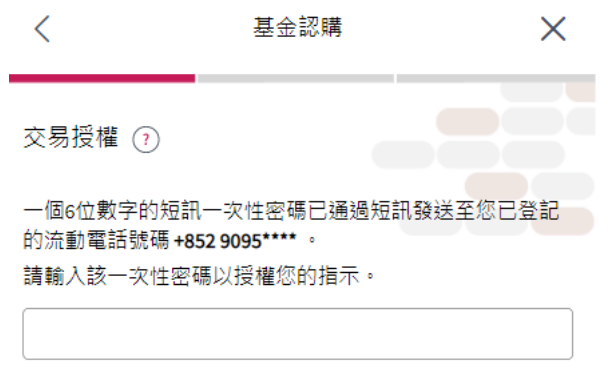

短訊一次性密碼可於97秒於後重新發送

#### 備註

- 1. 請確保您於本行所登記之流動電話號碼是正確及最新的。 否則,請 按此 下載及填妥客戶資料更改表格並親身交到大 新銀行各分行以更新您的流動電話號碼記錄·
- 2. 即使您登記了由香港流動電話公司提供的「短訊轉駁服 務」,上述之一次性密碼短訊亦只會傳送至閣下於本行預 先登記之流動電話號碼,而不會被轉發至其他流動電話號 碼。

 $\odot$  下一步

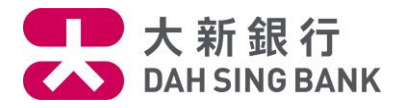

4. 請仔細閱讀重要提示及主要風險聲明。

- 若閣下明白並接受重要提示及主要風險聲明,請剔選底部的方格以作確認。
- 按「閱讀及同意」以繼續。

重要提示及主要風險聲明

### 重要提示

請注意:於網上可供認購的基金僅限於獲香港證券及期貨事 務監察委員會所認可及由大新銀行有限公司所批核的基金。

如閣下為「需要額外關注的客戶(所有投資產品)」, 即是(A) 可見殘障,或(B)(i)65歲或以上,或(ii)教育程度小學或以下, 武 (iii) 有限咨离淫值及收 λ · 及沒有投資經驗之安日·武

本人茲聲明並確認,本人明白並接受以上的重要提示及投資 本產品所涉及的風險。本人確認本人已閱讀主要風險聲明, 及本人明白載列之風險因素只列出投資於基金投資之一般風 險。本人確認本人已閱讀及明白以上之聲明,並繼續進行網 上基金轉換程序。

閱讀並同意

取消

 $\times$ 

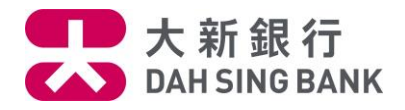

5. 查閱您所持有的基金並選擇您轉出的基金 $\langle$ 基金轉換

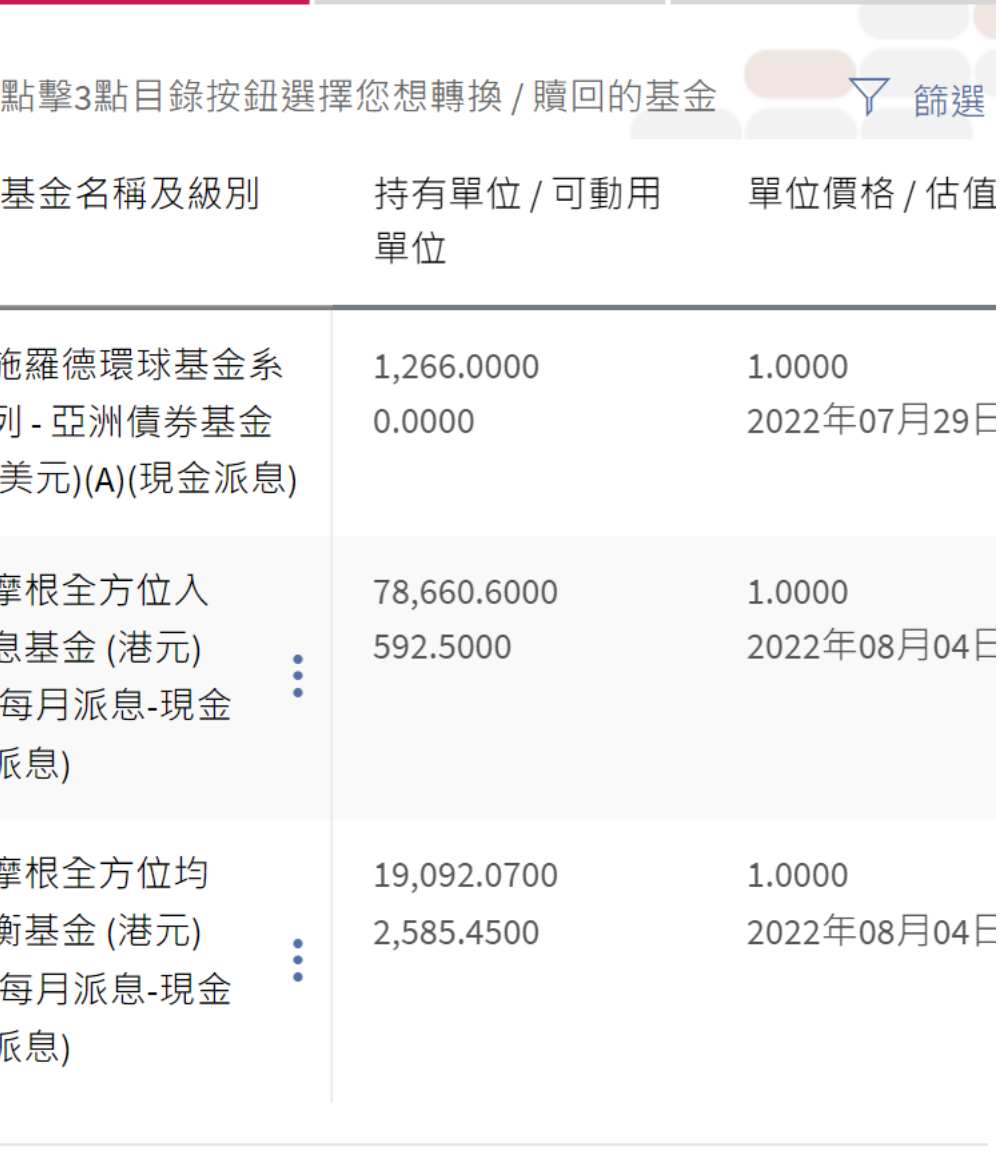

備註

1

 $\times$ 

×

![](_page_5_Picture_0.jpeg)

### 6. 輸入您希望轉出的單位。

![](_page_5_Figure_2.jpeg)

![](_page_6_Picture_0.jpeg)

7. 基金公司允許您轉入的基金將顯示。選擇您想轉入的基金。您可直接輸入基金編號或基金名稱 或按「顯示更多篩選條件」以不同準則篩選基金。(提示:由於您是跨境理財通 - 南向通客戶, 您只可選擇只供跨境理財通 - 南向通客戶轉入的基金。於選擇基金時,妳可於此篩選條件選擇 「是」。

![](_page_6_Picture_38.jpeg)

![](_page_7_Picture_0.jpeg)

![](_page_7_Picture_14.jpeg)

![](_page_8_Picture_0.jpeg)

8.系統將顯示您所選擇的基金。您可查閱該基金的資料或可按「銷售文件」旁邊的「閱覽」下載 該基金的銷售文件。如您想繼續轉入此基金,請按下方的「轉換」

![](_page_8_Picture_30.jpeg)

請您留意列於主要風險聲明內與您將轉入的基金相關的風 險。有關產品風險級別的說明,請按此閱覽。

![](_page_8_Picture_4.jpeg)

![](_page_9_Picture_0.jpeg)

## 9. 為確保您所選擇的基金是適合您的,請回答適合性評核的問題。

![](_page_9_Picture_27.jpeg)

![](_page_10_Picture_0.jpeg)

# 10.核對轉換指示

系統將顯示您的轉換指示內容:

- 請核對指示內容。
- 若您同意指示內容,請按「確定」以作確認。

![](_page_10_Picture_42.jpeg)

請確保結算戶口內備有足夠的結餘以執行轉換基金的指示。 於八號 (或以上)熱帶氣旋或黑色暴雨警告懸掛時, 您的指 示將於本行恢復營業後處理,詳情請 按此 ·

![](_page_10_Picture_43.jpeg)

![](_page_11_Picture_0.jpeg)

11. 請細閱聲明·若您同意聲明,請剔選底部的方格及按「閱讀及同意」以作確認,注意提交轉 換指示後將不能更改或取消該指示

 $\times$ 

臀昍

### 聲明

- 本人已收妥及閱讀有關本人所轉入的基金的最新說明章  $1<sub>1</sub>$ 程及財政報告,並同意受該等條款約束(各文件概以最 新版本為準)。
- 本人認為該產品是適合本人的財務情況、投資經驗及目  $2.$ 標。
- 本人明白透過銷售此產品,大新銀行有限公司(「銀 3. 行」)及/或其任何有聯繫者將以費用或佣金或贊助形式 收取基金公司之補償,有關補償可以是金錢或非金錢形

本人同意及確認此指示,以及本人確認本人已閱讀、明白及 同意上述聲明。

閱讀並同意

### 取消

#### 12. 轉換指示已完成

• 您已經提交指示。若指示日期為基金交易日,而指示時間不遲於表格所顯示的「截止時 間」,該指示將於指示日期處理,否則,該指示將延至下一個基金交易日處理